<http://appinventor.mit.edu/appinventor-sources/>

<http://ai2.appinventor.mit.edu/>

<https://www.youtube.com/watch?v=S8q1vbVMV2Q>

<https://www.youtube.com/watch?v=a1S-abFOZMA>

A la derecha tenemos dos opciones Designer (diseño) y Blocks (pogramación)

# **Crear una lista**

## <http://ai2.appinventor.mit.edu/reference/other/displaylist.html>

Con imágenes: <https://puravidaapps.com/listview.php>

# Base de datos: <https://www.youtube.com/watch?v=opqVmpDv6LQ>

## Añadimos en design el elemento ListView

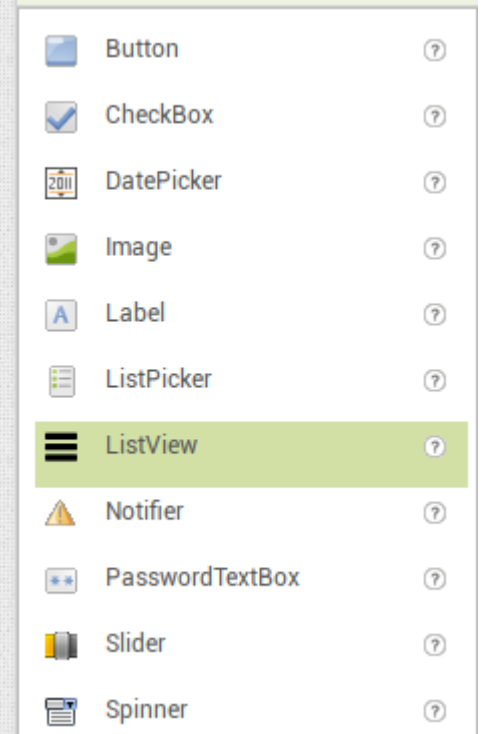

#### Vamos a programación

 $\pmb{\times}$ 

From: <http://wiki.legido.com/>- **Legido Wiki**

Permanent link: **<http://wiki.legido.com/doku.php?id=android:programacion>**

Last update: **2018/01/02 09:07**